## **Electronic Portfolio Development for Teachers Using Google Sites**

Stop carrying that 3-ring binder around and start using Google Sites to create an electronic version of your teaching portfolio using a simple to use template.

> Luann Langel **ITEC 2011**

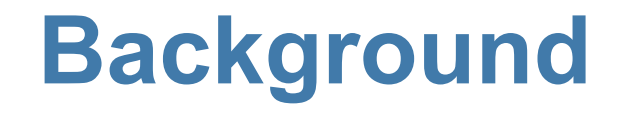

Technology Coordinator – IKM-Manning CSD 1993 began at Manning CSD 19th year in Education

2007 -ePortfolios using Dreamweaver 2010 –ePortfolios using Google Sites

Adapted template from Dr. Leigh Zeitz, UNI

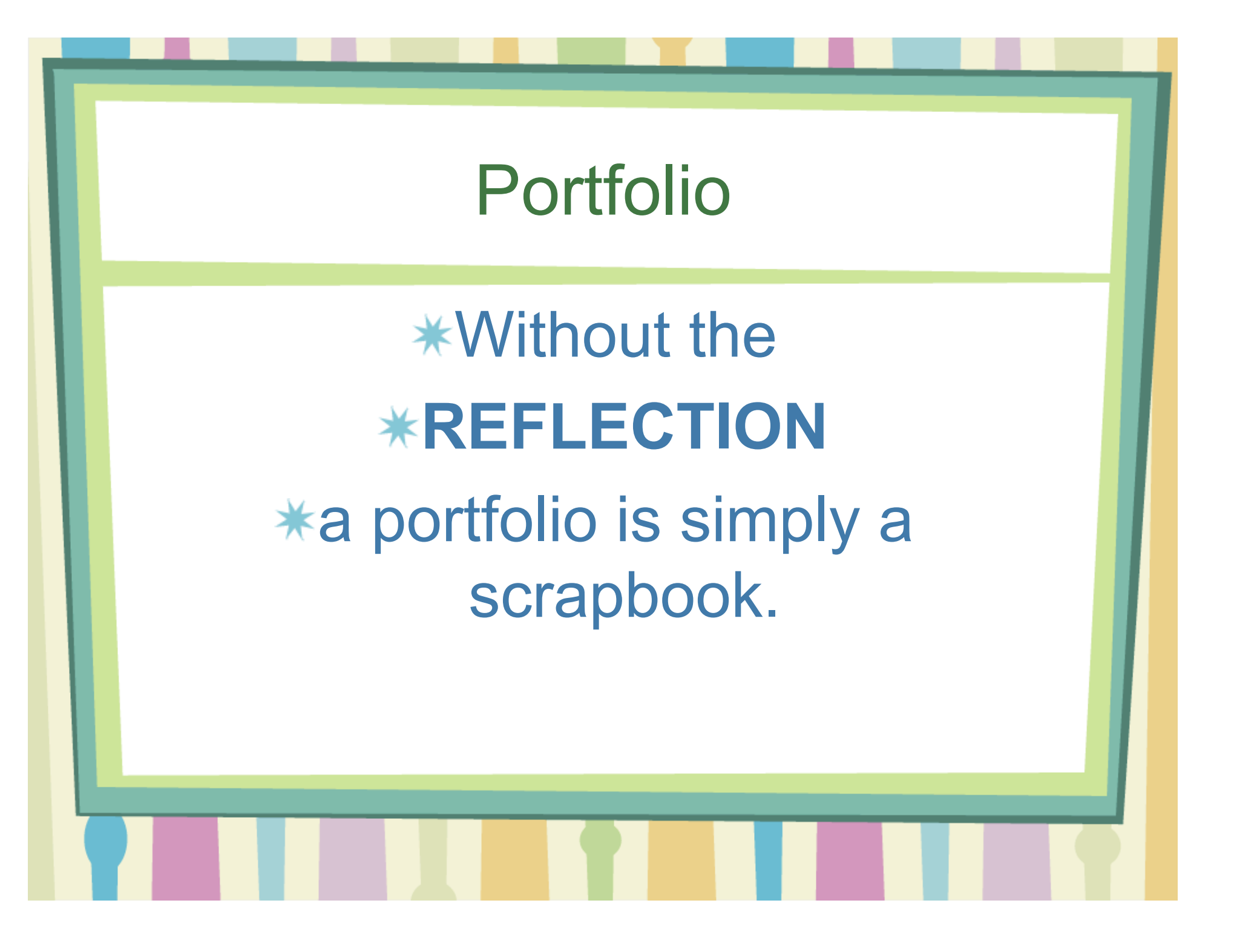

## Benefits of an Electronic Portfolio

- Much of what you generate is already in electronic format.
- Much of what you do does not communicate effectively on printed pages.
- \* Organization is opened up

## Benefits of an Electronic Portfolio

- Much easier to reproduce, distribute, and access than paper portfolios
- Effective way to demonstrate technology skills or learn new ones.
- \* Inexpensive
- **\* Easy to share with others**

Disadvantages of an Electronic Porfolio

- \* Takes time
- **\* Takes technology skills**
- \* Can be stressful
- Might not meet your needs

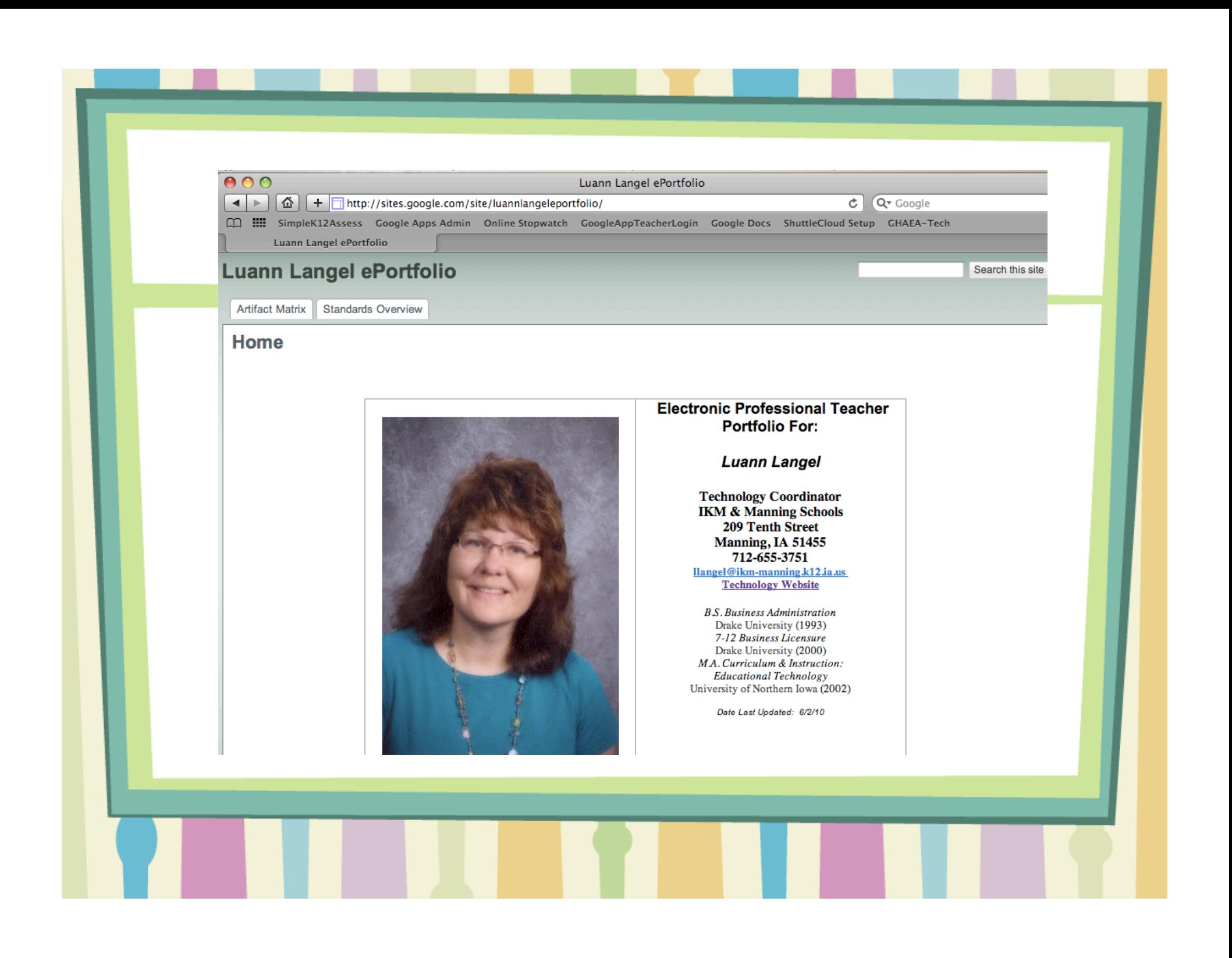

## **Artifact-Referenced Portfolio**

– *Artifacts* are the primary center of attention. A single artifact will usually address multiple standards. Often achieved using a matrix/table.

### Artifact Matrix

### **Artifact Matrix**

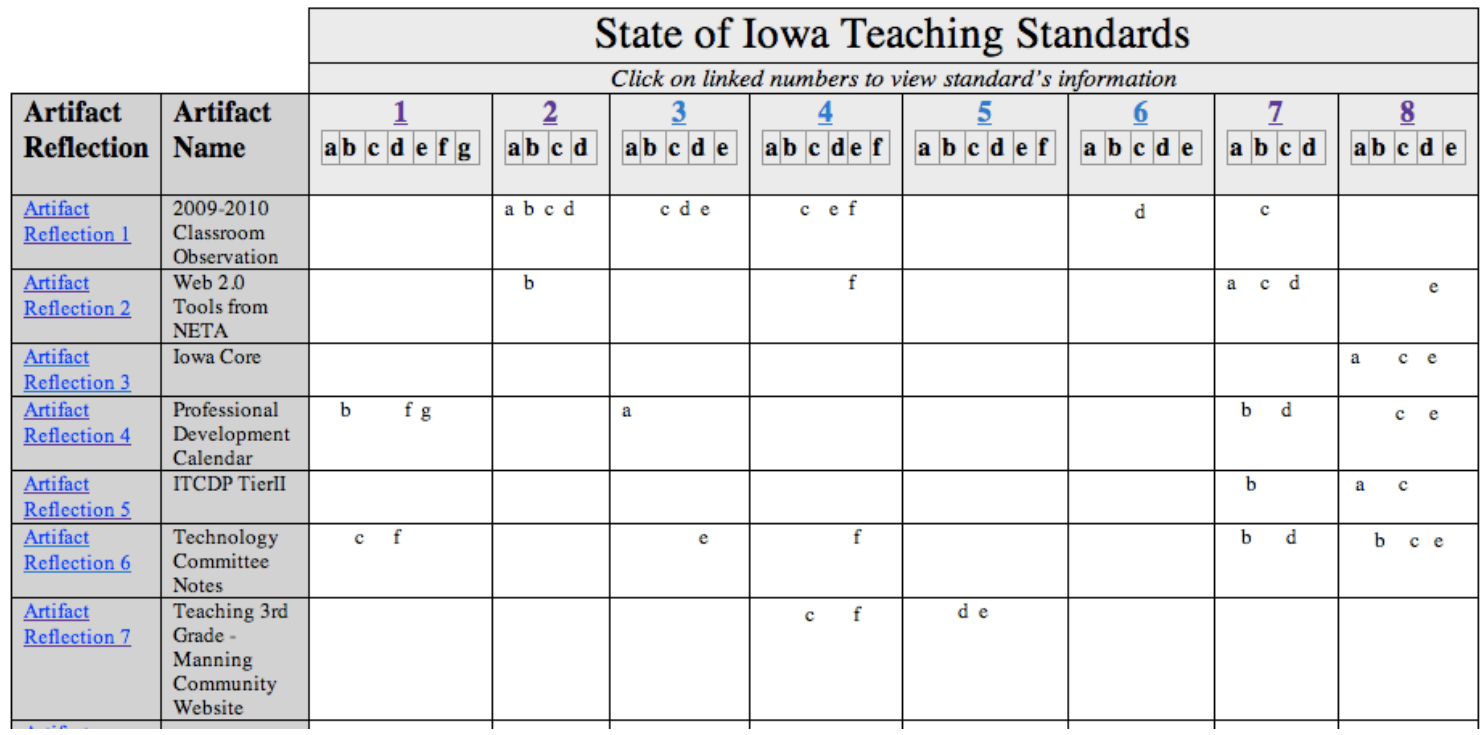

### **Reflections** — Template

#### **Artifact Reflection 25**

**Artifact Name:** 

Date Added:

**Reflection:** 

Reflect on the artifact using the What? (Describe), So What? (Analyze), and Now What? (Plan) format. Remember to write this in paragraph format. Th is where you explain the importance of this artifact. I look at this as your brief explanation of what's so great about your artifact. The standards/criterion sections is where you justify and provide your proof. You can blend this with the standards/Criteria Connection below if you like.

#### **Standards/Criteria Connections:**

After each standard/criterion's name, explain why you believe this artifact addresses this standard. Write your explanation referring to the criteria description and using some of the vocabulary used in the description. Delete anything you don't need. All standards/criteria are listed below, simple dei those that don't apply to this artifact.

1) Demonstrates ability to enhance academic performance and support for implementation of the school district's student achievement goals. Model Criteria:

a) Provides multiple forms of evidence of student learning and growth to students, families, and staff.

b) Implements strategies supporting student, building, and district goals.

c) Uses student performance data as a guide for decision making.

d) Accepts and demonstrates responsibility for creating a classroom culture that supports the learning of every student.

e) Creates an environment of mutual respect, rapport, and fairness.

f) Participates in and contributes to a school culture that focuses on improved student learning.

g) Communicates with students, families, colleagues, and communities effectively and accurately.

2) Demonstrates competence in content knowledge appropriate to the teaching position. Model Criteria:

### **Reflection — Example**

Search this site

### **Luann Langel ePortfolio**

Artifact Matrix | Standards Overview

Home > Artifact Matrix >

**Artifact Reflection 7** 

Artifact Name: Teaching 3rd Grade - Manning Community Website

Date Added: June 2010

Reflection: This artifact is a photo of myself working with two, 3rd grade students who are creating webpages for the Manning Community website. This photo shows my ability to work with a small group, assisting them with the task at hand. I have team taught with Mrs. Petersen, the 3rd grade teachers several times throughout the year as her students developed the Manning Community Website, which is located at http://manningcommunity.weebly.com At the time that this photo was taken, students were working on linking their photos to a larger photo. I had already shown the whole group how to accomplish this task using an LCD projector and was now assisting students individually as they completed the task on their own.

#### **Standards/Criteria Connections:**

needs.

4. Uses strategies to deliver instruction that meets multiple learning needs of students.

c. Demonstrates flexibility and responsiveness in adjusting instruction to meet student

Students participated in both large group and small group instruction.

f. Uses available resources, including technologies, in the delivery of instruction. For this project I used an LCD projector and students were placed into groups with each group having a computer to share.

5. Uses a variety of methods to monitor student learning.

d. Guides students in goal setting and assessing their own learning. In the photo attached I am assisting a group on how to upload their photo and then link it to appropriate file. The entire time that I am helping I am asking

## Now What?

- **Steps to the ePortfolio using the EPTP template** *(Google Sites)*
- \* 1. Create a Google Account & find template
- $*$  2. Edit the opening page
- \* 3. Fill out the standards matrix

## Now What?

\* 4. Decide how to share your artifacts -scan -digital photo -pdf

-document (word, excel, powerpoint)

-Google Apps

-Embed using html

-Video/Audio

## Now What?

- 5. Write your reflections
- 6. Insert images or make links to artifacts -reflection
- \* 7. Set up sharing of your site

# Let's Take A Look

## **http://luannklangel.weebly.com**

## -Click on ePortfolio

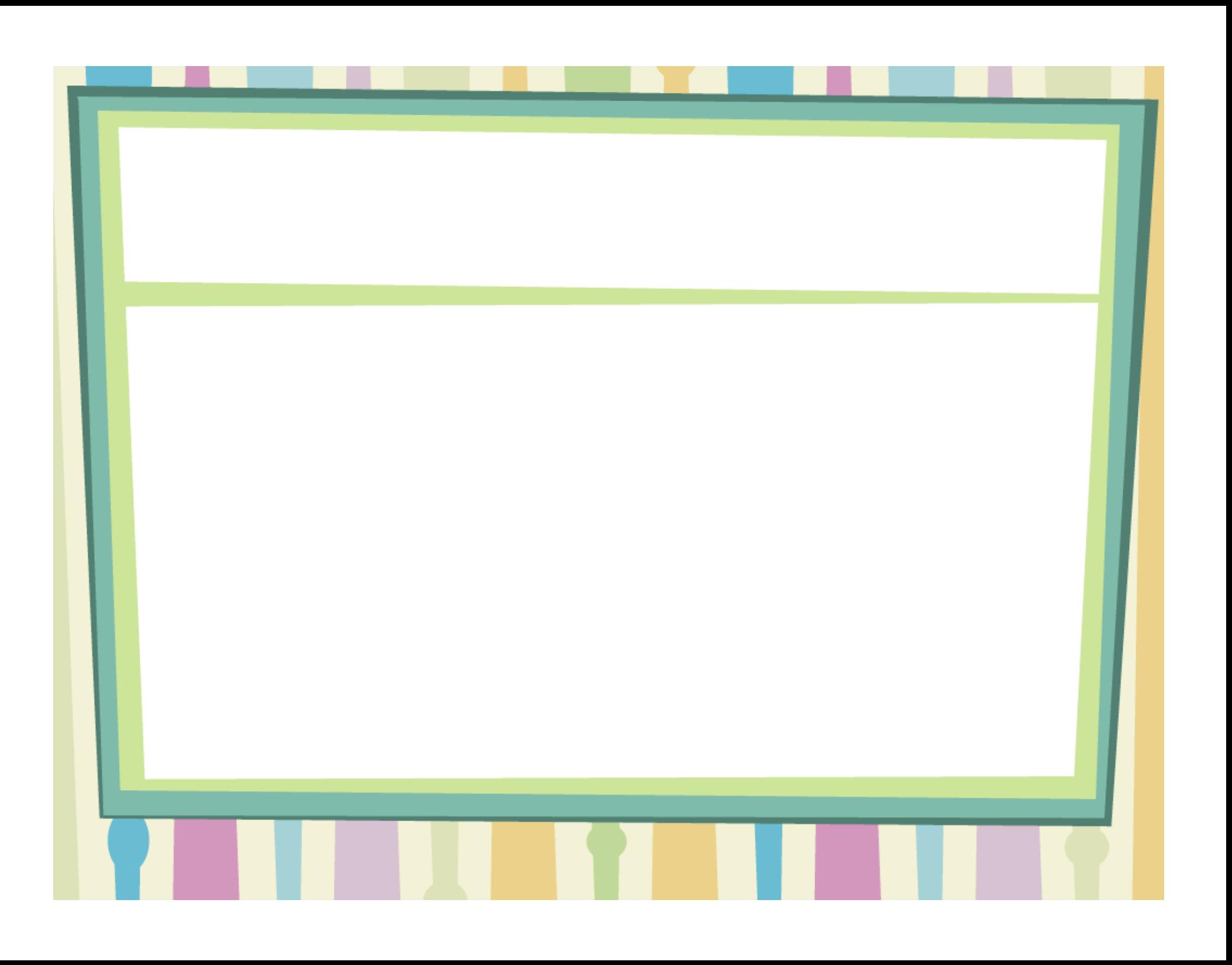